# 焦作市气象局 Intranet 解决方案

黄克磊,闫小利,庞善明,王 媛 (焦作市气象局, 河南 焦作 454003)

摘 要: 利用 Intranet 技术,从需求、硬件、软件等方面提出了构筑焦作市气象局气象业务网络建设的解决方案。 关键词: Intranet; 拓扑结构; 解决方案

中图分类号: TP393.07; TP393.092 文献标识码: B 文章编号: 1004-6372(2003)03-0042-02

所谓 Intranet, 就是利用 Internet 技术组建的单位内部网。 焦作市气象局抓住雷达楼建设的有利时机,向市政府申请专 项经费30余万元,用于市气象局局域网的升级改造。

# 1 需求分析

整个网络在一定时期内满足市局气象业务现代化建设及 无纸化办公的需要;具备 Internet 出口,具有对外提供服务的 能力;省市县3级气象部门互联,实现市县气象局网上办公、 资源共享。

# 2 综合布线

考虑到点数较少及达到理想的传输效果,把通向各楼层 办公室的所有双绞线全部拉到主机房,直接连接 10/100M 自 适应的快速以太网交换机。选用的是双屏蔽超五类线材,传 输速度可达100Mbps。各办公室均安装了屏蔽超五类信息模 块插座,以便系统扩展。

# 3 拓扑结构

为便于系统的维护,并能根据需要进行灵活扩展,采用了 比较流行的星型拓扑结构。

# 4 硬件采购

市局在原有20台微机的基础上,新购置了1台专用服务 器( 浪潮/ 网元 NP200R), 用于建立 WWW FTP 、E - mail 服务 器,购买了24 口快速以太网交换机1 台(神州数码 D-LINK/ DES-1024R), 与原有 4 个 HUB 及 1 台博达路由器用于网络 连接。

## 5 网络组建

# 5.1 网络基本架构

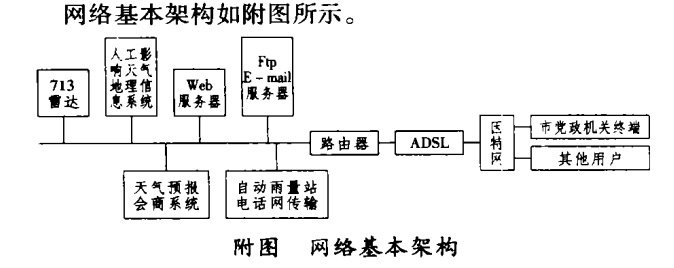

收稿日期: 2003-03-01

· 42 ·

#### 5.2 天气预报会商系统

天气预报会商系统是 Intranet 建设的重要组成部分,它包 含了9210 系统、云图接收、闪电定位、713C 数字化雷达、投影 演示、对外服务接口、人工影响天气作业指挥以及与省气象 台、各县(市)气象局互连的 X.25 通信网等系统。

### 5.3 软件配置

5.3.1 服务器操作系统

选择了 WIN 2000 SERVER,因为该系统界面友好,具有 良好的安全性能,维护方便,有利于可视化业务系统的开发; 同时可以利用其网络组件配置 WWW、FTP、Netmeeting 目录 及媒体服务器。

## 5.3.2 WWW 服务器

选择 WIN 2000 SERVER 自带的 IIS5, 因为其设置简单, 功能强大,内置 ASP 功能,可以灵活地管理 SQL SERVER、 ACCESS 等数据库,有利于动态网站的开发。

5.3.3 数据库的选择

选择 ACCESS 完全可以满足目前气象业务需要。

5.3.4 FTP 服务器的建立

FTP 服务是整个网络信息交换的重要途径。由于 IIS5 自 带的 FTP 服务在功能上有许多不足之处, 选择安装了 Serv -U FTP Server V 4.0,该系统占用资源少、功能强大、运行稳定、 管理简便,完全可以满足我们的工作需求。

#### 5.3.5 E-mail 服务器的组建

专用的邮件服务系统配置使用复杂,占用大量系统资源, 不利于小型内部网的应用。Imail server v 7.05 具备电子邮件 服务所应有的全部功能。对于用户的管理,主要分市局、市局 各科室及县(市)局领导用户组,业务管理用户组,个人用户 组。

5.3.6 天气预报会商系统辅助软件的选择

可以利用各客户机上安装的 Netmeeting 登陆到目录服务 器,然后进行 MICAPS 系统的共享和相互控制以达到实现天 气会商的效果,还可以利用该功能对县(市)X.25 终端进行 远程维护。同时该系统还具有 IP 电话功能,遗憾的是只能两 个人通话,不能群呼。

# 5.3.7 共享上网

目前我们已申请 ADSL 专线和 Internet 固定 IP 地址, 以 便于共享上网及对外提供服务。对于共享上网,在没有 AD-SL 路由器的情况下,可以选择 Winroute 共享代理软件,它具 有良好的软网关功能。县(市)局可以利用 Winroute 实现局 域 网共享X.25网卡访问省市局的服务器,当然也可共享电 河南气象 2003 年第3期

# 通过 X. 25 专线实现市局与县局通信

喻谦花,王其英,孟庆国,张立君 (开封市气象局, 河南 开封 475003)

河南省市、县级气象局都申请了 X. 25 分组交换业务,通 过 X.25 专线将全省气象局连成一个大的广域网。只要通过 相关的设置,广域网内就可以进行通信。本文结合气象部门 的业务,介绍实现地市局与县气象局 X. 25 分组通信的配置 过程。

## 1 X.25 分组交换

X. 25 网是采用 X. 25 标准建立的网。X. 25 是联网技术 的标准和一组通信协议,它是所有分组交换技术的鼻祖。

分组交换又称包交换。分组交换机客户传送的数据按一 定的长度分割成若干个数据段,这些数据段叫做"分组(或 包)"。传输过程中,需要在每个分组前加上控制信息和地址 标识(即分组头),然后在网络中以"存储一转发"的方式进行 传送。到达目的地后,分组交换机将分组头去掉,将分割的数 据段按顺序装好,还原成发端的文件交给收端用户。这一过 程称为"分组交换"。

#### 2 市气象局机器的配置

市气象局必须有提供服务的计算机,如提供域名、Ftp、 Email、WWW 等服务(以下简称此台机器为服务器)。路由器 **BDCOM ROUTER3000R 的配置如下。** 

第一步:运行系统自带的超级终端(Hyper Termina)应用 程序。如果通信中没有,可通过控制面版的"添加/删除程 序"添加。

第二步:通过 TCP/IP(winsock) 协议 telenet 到路由器上。 即在连接窗口中"连接时使用"下拉菜单中选 TCP/IP(winsock), 在主机地址处输入路由器的 IP 地址(局域网网关)。

### 话线接入 Internet。

5.3.8 客户端软件的选择

客户端的操作系统为 WIN98,除安装各类专用业务系统 外,还要考虑安装 MS office 2000、WPS2000 等办公套件及其 他开发工具软件。

# 6 网络安全

在网络组建时,采取了一些简单措施:安装了瑞星杀毒软 件网络版,利用代理服务功能严格设置用户权限等。

中图分类号: TP393.2 文献标识码: B 文章编号: 1004-6372(2003)03-0043-01

第三步:进入 telenet 界面。开始映射县气象局 IP 地址及 端口号。在 telenet 窗口中输入以下命令:

enter(进入管理模式) config (进入配置模块)

s0 (进入配置 s0)

map add 县局 IP 地址 svr 县局端口号 (映射县局 IP 地址 及端口号)

wr (写入映射信息)

exit

## 3 县局主机设置

首先,运行 Windows 目录下的 bdset. Exe 文件,进入 map 窗口,加入市局的 IP 地址和对应的端口号。加入完后应用并 重启计算机。

然后,依次打开控制面板→网络→TCP/IP bdcom … (bdcom 卡的 TCP/IP 协议)→网关→加入市局局域网网关(最好 将市局局域网网关放在第一个,否则每次与市局通信前必须 运行 ping 命令)。

最后,重启计算机,并使用 ping 命令测试与市局服务器 是否连通。

# 4 结 语

以前县局通过 X. 25 只能与省局通信, 县局与市局的通 信大多采用163 互联网方式或电话,极大的浪费了通信资源。 通过以上配置,可以实现县局与市局局域网内任何一台机子 的通信,既开发了通信资源,又方便了市、县局之间的业务报 文传输、办公自动化等通讯联络。

## 7 注意事项

在网络组建时应注意的问题:

1 县(市)局局域网通过 X.25 登陆省市服务器时,必须 注意 IP 地址不能和省市局网络在同一网段;

② HUB 进行级联时,必须打开插口旁边的级联开关;

3 各客户机应用代理服务时,必须注意对浏览器、FTP 客户软件、E-mail 收发软件等的一些设置,以免登陆内部网 时发生冲突。

河南气象 2003 年第3期

· 43 ·